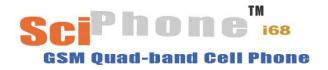

# **User Manual**

V1.0

## © 2008 SciPhone Inc. All rights reserved.

SciPhone, the SciPhone logo are trademarks of SciPhone Inc., registered in the U.S. and other countries. SciPhone is a trademark of SciPhone Inc. The Bluetooth<sup>®</sup> word mark and logos are owned by the Bluetooth SIG, Inc. and any use of such marks by SciPhone Inc. is under license. 052-9567-A

Printed in China

# Welcome to use our products

Welcome to use our SciPhone i68, a quasi-smart quad-band GSM phone with hand-write input and LCD touch-screen. The phone will enable you to have great user experience with its versatile functions such as, humanized design, portable mini-camera, mini movie-clip display, fashionable MP3, convenient touch-screen, unrestricted extension of JAVA and stereo FM.

You should pay close attention to the following safety information when using this phone, the failure of which may lead to the termination of mobile phone service and/or the occurrence of legal litigation.

- Traffic safety: do not use mobile phones while driving. For safety's concern, please park your vehicle by the roadside before you use the phone.
- Application environment: mobile phones may cause danger due to the influence of external electromagnetic waves; therefore we strongly recommend that you strictly abide by the relevant local regulations and turn off your phone whenever required.
- Medical notice: keep your phone power-off or away from medical devices, as your phone may contribute to the malfunction of medical devices such as pacemakers and electrocardiographs.
- Aviation safety: Using your phone on the plane may hinder the transmission of radio telecommunication and thus causing danger for the flight. Turn your phone power-off before boarding or unload the battery for the sake of safety.
- Gas station: Turn your phone power-off in gas stations, for the sake of safety.
- Explosion-prone locations: Make sure that you turn your phone power-off before entering explosion-prone locations such as chemical factories.
- Standard usage: Please refer to the instructions in the user manual for the smooth operation of this phone.
- Qualified maintenance man: Only qualified and authorized man is permitted to repair this phone; faulty installation and maintenance may cause danger.
- Accessories and battery: Please use only the exclusive accessories that match your phone.
- Emergency call: You could dial 112 for emergency help from the local network service provider.
- Child safety: Keep your phone out of the reach of children.

## **Disclaimer**

Your phone is authorized to use GSM network system and complies with the following requirements:

- ETS 300-342-1 "Electro Magnetic Compatibility" (hence EMC) of the European Digital Telecom System
- 98/13/EC, CTR19 and CTR20 (CTR: contractual technical requirements)
- 73/23/EEC "low-voltage requirement" is upgraded to 93/68/EEC

## **Features and functions**

- Handheld PDA
- Quadruple bands: GSM850, GSM900, DCS1800, PCS1900 MHz
- Hand-write input is supported
- LCD touch-screen
- Virtual keypad
- Sports sensor (shake to change idle screen picture or rotate picture)
- Double-card single-standby
- Camera on the phone
- Movie clip on the phone
- MMS
- WAP
- JAVA
- FM stereo radio
- MP3
- MP4 movie display
- recording
- 3.2 inch super color screen
- Chord music ring tone
- T-Flash card-compatible
- · Automatic list of missed calls, received calls and dialed calls, with time record
- DIY your idle screen picture
- Calculator, games, calendar and alarm clock
- Phone book browser with guick search
- Adjustable phone volume and ring tone volume
- Optional personal profiles
- Setting power-on /power-off music
- Phone lock

# 1 Appearance and keys

## 1.1 Appearance of the phone

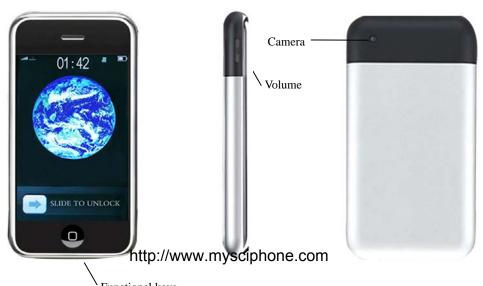

## 1.2 Key definitions

- (1) functional keys
- ♦ This phone incorporates all functional keys in one key. Press the functional key to activate the screen and roll the direction keys under the screen rightward to enter menu.
- You can use the shortcut keys at the bottom of the screen for relevant operations.
- ♦ Long press to power on/off.
- (2) Volume keys
- ♦ You can adjust the call volume while making calls.
- ♦ You can also adjust the volume when playing music or movies.
- ♦ You can also use them to roll some menus, just as you use the up-down keys.

# 1.3 Touch-screen and pen

You will find a writing pen at the bottom right side, with which you can operate or write something on the menus on the touch-screen. The touch-screen is a fragile device with glass-based materials which requires careful operation. Please use only the pen that comes with your phone, which is made from special materials and does not cause harm and scratch to the touch-screen. Please do not use spiky items on the screen.

## 1.3 Sports sensor

One important feature of this phone is the sports sensor which brings major technical breakthroughs in some fields. You can use the sports sensor to switch the idle screen picture, rotate a picture or control some games, just by a shake.

## 2 Instructions

## 2.1 How to load the battery

Press the battery cover and then slide down to remove it; place the battery inside the battery slot with the top of the battery facing down, press the battery to fit into the slot and then slide up the cover.

## 2.2 How to remove the battery

Long press the functional key and slide the directional key to power off; press the battery cover and slide down to remove the battery cover; push down the battery so that it becomes loose; so now you can remove it.

## 2.3 How to insert your SIM card

In the following operations, make sure that your phone is power off and not charging. There are two SIM card slots in this phone. You can use only one SIM card as well. Remove the battery cover and the battery and then insert the first SIM card in the slot at the bottom. Make sure that the nicked corner of the SIM card is to be placed at the upper right corner and the side with metal contact points facing up. If necessary, insert the second SIM card in the slot on the top. Make sure that the nicked corner of the SIM card is to be placed at the upper left corner and the side with metal contact points facing down.

Double-card single standby: This phone incorporates the advanced technology of double card single standby, which is a brand new high-tech that gives you the convenience to switch between two telephone numbers as you wish. It is very useful for those who need to separate their personal life from their work. To use this function, just make your

preference settings in phone setting and select "line switch".

#### Note:

Your SIM card keeps your telephone numbers, PIN, PIN2, PUK, and PUK2, network information, phone book and SMS data. Please use your SIM Card carefully and avoid scratching and bending your SIM card. Keep it out of the reach of your children.

## 2.4 How to remove your SIM card

Power off, remove the battery cover and the battery, and push the SIM card outward until fully pushing it out. Power off before removing the battery; or else you may lose some settings or data that are stored on the SIM card or on the phone.

## 2.5 How to recharge the battery

This phone uses rechargeable lithium battery:

- (1) Connect one end of the charger to a socket and the other to the power/data port of your phone and make sure that the plug and the socket should match in correct direction. When charging, you can see the charging icons rolling, until the battery is fully charged.
- (2) Unplug the charger and remove from the socket after charging.
- (3) You can also take out the battery from your phone and charge it in the charger. Note:
- (1) You can also use the phone while charging but it will prolong the time of charging.
- (2) When the battery is completely exhausted, it takes some time to re-display the charging texts, depending on the degree of exhaustion.
- (3) After charging, you can still connect your phone to the charger; the phone will check the power condition and re-charge automatically when it is not fully charged.
- (4) The phone will automatically power off when power is insufficient.
- (5) Do not charge your phone when the battery is not loaded.
- (6) Do not throw your battery into a fire ort place in high-temperature environment.
- (7) Never try to disassemble or reconstruct the battery.
- (8) Avoid crush and impact.
- (9) Stop using your battery if there is any crack, deformation or damage of any form or leakage of electrolyte.
- (10) If leaking electrolyte spreads on skin or clothes, please wash it with soap and clean water instantly; if leaking electrolyte gets into the eye incidentally, please flush it with water and then send the victim to the hospital for treatment.
- (11) Do not use your battery in extreme low temperature, or else you may not get the optimal battery service time.
- (12) Discard your battery in accordance with the prevalent law regulations, such as battery recycling. Do not discard battery as ordinary waste.

## 2.6 How to power on/off

- (1) In power-off status, long press the functional keys until you see the screen lighted and then the power-on picture is shown. After power-on, your phone will automatically search the network. In power-on status, long press the functional keys to power off.
- (2) Some SIM cards are protected by PIN code: if you see a PIN code prompt, input your PIN code and enter "OK".

Note: If you are required to enter a PIN code, enter your PIN code and press "OK". For new SIM cards, the network service provider will provide the PIN code. If there is a PUK password prompt, enter your PUK password and then press "OK" to confirm.

## 2.7 Insert and remove your memory card

This phone supports large-capacity TF card. TF (T-Flash) cards are also called Micro SD

cards; the names vary from producer to producer.

First power off and remove the battery, push the T-Flash card slot upward and slightly pull it outward and insert your TF card into the slot with the nicked corner on the right and the metal contact points facing inward, and then cover the slot.

Note: TF card requires anti-static operation; do not place your TF card in your pocket, do not touch the metal contact points and keep it out of the reach of children. Do not try to insert or remove your TF card while power-on.

## 3 Dial and receive calls

#### 3.1 dial calls

Enter the telephone number you want to dial. Click the delete key to delete the last digit if the number is incorrect. Repeat this step to delete the other digits until all the numbers are deleted. Click the dial key to dial after you input the correct number. If the number is stored in your phone, the owner's name of this number will be displayed.

After the call, click the hang-up key and the screen will show a prompt of ending and then return to menu mode.

## 3.1.1 Speed dial from phone book

Method 1: Use the shortcut to enter the phone book and select quick search, browse the telephone numbers and find the pre-stored number; click the telephone number or the options on the bottom left side of the screen, and then click the dial key at the bottom of the screen.

Method 2: Enter the phone book and use the initial letters of the names for quick search. You can use the up/down scroll bar to locate the name of the person or the telephone number you want to dial. Click the telephone number or the options on the bottom left side of the screen, and then click the dial key at the bottom of the screen.

Method 3: Enter the phone book and select "search by name", input the name of the person you want to dial, find the number and click the telephone number or the options on the bottom left side of the screen, then click the dial key at the bottom of the screen.

## 3.1.2 Speed dial from call list

Enter "Call list" from main menu,

Missed calls: displays the recent missed calls.

Received calls: displays the recent received calls.

Dialed calls: displays the recent dialed calls.

Directly click the name of the person or the number, then click the options on the left bottom side of the screen and click the dial key to dial the number.

## 3.2 Dial an emergency number

You can dial an emergency number only within the range of a GSM system. Enter an emergency number, such as 112 and click the dial key. If you don't have an SIM card, you can still dial an emergency number.

Note: Like any other mobile phone, not all of the features of this phone are supported by your network, due to the poor network coverage or wireless signal transmission, and therefore, some networks do not support 112 emergency call services. So, you should not totally rely on mobile telephone for especially important telecommunications, such as medical emergency aid. Please consult the local network service provider.

## 3.3 How to dial an international call

- (1) long press the \*key until you see the "+" sign, which is a code for international call.
- (2) enter the country code, district number and telephone number.
- (3) click the dial key.

Note: In some networks, the "+" sign is not a code for international calls.

## 3.4 Answer a call

Click the "answer" key to answer a call; click the "reject" key to reject.

Note: To answer a call, you should not activate the "call divert" or "barring" functions.

## 3.5 Adjusting the call volume

While making a call, you can use the volume keys on the side of your phone to adjust the volume.

# 3.6 Calling options

While making a call, you can click the options for the following operations:

Pause, end, phone book, recording, silent/restore.

Pause: pause the present call.

End: end the present call.

Phone book: browse the telephone numbers in the phone book.

Recording: recording the conversation. Silent/restore: silent or restore to normal.

## 3.7 Missed calls

The calls that you missed for various reasons will be displayed on the screen to remind you. For missed calls, you can use the retrieve key to browse them and click "OK" to view the details. While retrieving or browsing the missed calls, you can select the "option" key at the left bottom side of the screen and click the dial key for speed dial.

#### 4 Multimedia

This phone is designed with powerful multimedia functions. With it, you can play audio and video clips, take high-definition digital photos and shoot movie clips. In addition, you can also use it to play games and receive FM programs.

## 4.1 Music player

Instructions before use:

You can use this phone as a USB storage device (in power-off status), just as how you use a U disk. This function requires some common knowledge of computer operation and the operating system of the computer should be Windows 2000 or Windows XP. Here's how:

Turn off your phone before you want to download MP3 or movies to your phone → connect one end of the USB cable to the computer USB port and the other end to the USB power/data port of your phone → your computer will alert that a new portable device has been found → copy the MP3, 3gp or MP4 files to your portable disk (3gp or mp4 files should be placed under the "video" folder of your extended storage card) → after copying the files, click "safely delete the hardware" and then unplug your USB device. Now you can enjoy the music or the movie after you power on your phone again.

In this way, you can also use your phone as a common U disk (portable disk), just as how you use a common U disk.

General instructions for music player:

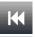

Previous music

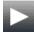

Play/pause, play or pause the music

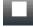

Stop, stop the music

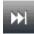

Next music

While playing music, you can click "list' to view all the music items in your phone. For every piece of music, you can do the following operations:

Play: play the selected music (while playing, you can click the functional icons on the screen, such as volume).

Detail: view the details of the selected music.

Add to ring tone folder: add the selected music to the ring tone folder for future use.

Update play list: update the play list.

Setting: set the "file path (extended card /phone), automatic play list, appearance, repeat (how the music is to be repeated), background playing, EQ, and back lights".

Note: This phone supports MP3 and synchronized LRC lyrics; if necessary, you can download the LRC file for your MP3, making sure that the file names are the same.

## 4.2 Video player

The video player can be used to play video clips in MP4 or 3GP format. Once you have copied the video files of compatible format to your phone, you can enjoy your movies any time with this mini handheld theater. Remember that the video files should be placed in the "video" folder of your extended card or else the phone may not be able to locate the video files.

Click the video player to enter the file list, click the video and you can see:

Play: begin to play the selected video.

Send: send to various settings. Rename: rename the selected video. Delete: delete the selected video.

Delete all files: delete all videos in the list altogether.

Sort: Sort the files in different properties, for searching the videos conveniently. Bluetooth setup: select whether to play the sound through a Bluetooth device.

## 4.3 DV

With this function you can create your own video clips with great convenience. The operational instructions are:

|            | Begin recording       |
|------------|-----------------------|
|            | pause                 |
|            | Stop and save         |
| <b>A V</b> | Digital zoom          |
| <b>◆ ▶</b> | Exposure compensation |

While recording, you can click the option key for the following operations:

To player: click to enter the list in the video player to view the recorded video.

DV setup: set the parameters for the DV recorder for optimal performance.

Video setup: set the parameters for the video player to match your preference.

Storage path: select your phone or extended storage card as folder for storing the videos, usually set to extended storage card.

Restore to default: If you are not satisfied with the various settings, you can restore them

the original setting and then reset the values.

#### 4.4 Camera

Click "camera" in the main menu. You can use the screen to catch the view and then press the camera icon at the bottom of the screen to take a photo when you feel satisfied. The phone will give a shutter sound if you have set it. In order to take a good picture, you should be familiar with the camera settings in addition to maintaining balance.

In the camera mode, you can set the following:

To album: enter the album to view the pictures stored in your phone.

Camera setup: set the camera parameters according to your personal preferences.

Photo setup: set the size and quality of the photo.

White-balance: select different settings for different light sources when taking photos.

Scene mode: you can select the modes of auto or night scene.

Effect setup: select various photo effects.

Frame: valid only when taking photos for desktop.

Storage path: choose the location for storing the photos, your phone or memory card. Restore to default: If you are not satisfied with the various settings, you can restore them the original setting at a time and then reset the values.

## 4.5 Album

To view the photos you have taken.

Enter this option and you can have the following options if there are photos:

View: Zoom the selected picture, and use the direction keys to view all photos.

Browse mode: you can select a browse mode to view many pictures at once.

Send: Send photos "to phone book" or to "Bluetooth".

Rename: rename the selected photo. Delete: delete the selected photo.

Delete all: delete all the photos in the album.

Sort: sort all the photos in the album in different properties.

## 4.6 Recording

Standby → select "multimedia" → select "recording":

With this function you can view all the existing audio files. The following functions are available:

Record: record a new audio file. Play: play a recorded audio file.

Append: Append a new audio file to the selected file.

Rename: rename the selected file.

Delete: delete the selected file.

Delete all: delete all the recorded files in your phone. Setup: you can set the format of the recorded file.

Send: send the selected file to personal profile as ring tone or send to MMS.

\* You can also use this function to record a call.

## 4.7 FM

This phone incorporates a built-in FM stereo radio so that you can listen to news and important information anywhere, any time. You must plug in a headset before you use this function. Click the options on the left, and you can see the following lists:

Frequency list: set the frequency and name of a particular radio station. Manual input: you can directly input the frequency of a familiar radio station. Auto search and setup: automatically search available frequencies and save.

Setup: set the speaker parameters to play the radio program through the headset.

## 4.8 DIY melody

Use this function to create your own melodies.

## **4.9 Game**

This phone incorporates built-in intelligent jigsaw puzzle, and you can set the music effects and vibrations to your own preferences. Enter this function and then use the left/right direction keys to start or exit. More games are available with the JAVA function.

## 5 Phone book

This function enables you to store the telephone numbers and names of your contact persons into your SIM card or to your phone, and do the following operations:

- (1) Quick search: Enter the phone book from the main menu, select "quick search" and confirm "OK"; browse the telephone numbers in your phone book (SIM card or phone). Click the scroll bar on the right to browse the entries. To find someone's telephone number, you can input the initial letter of his/her name and roll the scroll bar on the right.
- (2) Search by name: Enter the phone book from the main menu, and select "search by name", enter the full name in the textbox and click the "option" key to view the number. Or you can just enter the surname and select the contact persons with this surname by using the scroll bars on the right.
- (3) Add number: Select "add number"  $\rightarrow$  select storage path (to SIM card or to phone)  $\rightarrow$  enter the name, number and other information.

Note: You can store the telephone number and name to your SIM card or to your phone, but if you want to store more information such as company name, email address and fax number, you will have to store the information to your phone.

- (4) Copy all: select "copy all"  $\rightarrow$  select the contents (from SIM card or from phone) and click "OK"  $\rightarrow$  select "yes" and wait while the phone displays "copying...", then exit.
- You can copy your contact information from SIM to your phone or vice versa.
- (5) Delete:

from SIM: You can delete all contact information in your phone book (SIM Card) at a time. from phone: You can delete all contact information in your phone book (phone) at a time.

(6) Delete entry by entry: delete one entry at a time.

Note: You will be required to enter the password whenever you choose to delete from SIM card or phone. The operation will be valid only when you enter the correct password.

(7) Caller group: select a caller group when adding a new number to your phone.

You can define a unique ring tone or picture for a caller group so that whenever you receive an incoming call, you know which group it belongs to. You can edit the name and properties of each caller group.

Note: The setting will be valid only when the preset number in the caller group exactly matches the incoming call number. For example, if the local district number is displayed for incoming calls, you should also include the district number when setting the number in the caller group. Note: this function only applies to the number stored on your phone.

(7) Other numbers:

Owner number: you can set the owner number and then edit or delete it.

Note: Emergency number is related to your network, which varies with different SIM cards, while some cards may not support these two functions at all.

(8) Setup:

- Memory status: you can view the memory status of phone book (SIM card or phone)
- Preferred storage: you can choose the location for storing new entries by default.
- Fields: when adding new numbers to the phone, you may choose the necessary fields, such as family number, company name and so on. The setting is up to you.
- My vCard: various contact information, which you can edit and send to others.

Note: complete name card setting applies only to the entries stored in your phone.

- Export to Storage: This function allows you export your phone book in PHB format to your extended storage device. If you change your SIM card or your phone, you can copy the data to your computer and send the file (phone book) back to your new phone or new SIM card with the archive management tools.
- Caller picture: If you set a caller picture for a number, the picture will be displayed when the person calls;
- Caller ring tone: If you set a caller ring tone for a number, the ring tone will be used when the person calls, so that you may know who is calling.

Note: You should store the picture and audio in the memory card beforehand.

# 6 Messages /sending messages

With this function you can enjoy the SMS and MMS service. You can receive and send multimedia messages as well as text messages.

## 6.1 Short message service

When an information icon appears on the screen, it means that there is/are new message(s). You can also hear the message tone if you activate it.

(1) Inbox: Press "OK" and the screen will display all received messages in time order. If there is not any message, the screen will display "blank". While reading the message, you could use the scroll bar to display the remaining contents. In the message list, click upward or downward to retrieve the previous or next message. Press "OK" to read the selected message; click the option key for the following operations:

Reply: send a reply to the sender.

Delete: delete the message.

Edit: edit the received message.

Forward: forward the received message to another receiver.

Copy to phone (to SIM): copy the selected message to your phone (to SIM card).

Move to phone (to SIM): move the selected message to your phone (to SIM card), without saving the original message.

Chat: begin to chat with the sender.

Delete all: delete all messages in the inbox.

Copy all: copy all the messages in the inbox to your phone (to SIM card).

Move all: move all the messages in the inbox to your phone (to SIM card), without saving the original messages.

User number: retrieve the number from the message.

Use the link: retrieve the URL from the message for use.

Save items: save the picture or ring tone in the message.

- (2) Outbox: Outgoing and unsent messages are stored in outbox, for which many operations are available. Click the "OK" functional key to enter this function and the saved messages will be displayed on the screen. Press the left functional key to display the contents of the selected message.
- (3) Write message: this function enables you to edit new messages. Click the shortcut at the bottom of the screen to show the message editing window. When editing the message, you can click the input method icon on the bottom of the screen to switch your input methods. While editing, you can use the delete key on the bottom right corner to delete wrong contents. Click the "option" key for the following operations:

Done: finish editing.

Use template: insert common phrases to make it more convenient.

Insert objects: you can insert many objects in various formats in your phone. Some items require that you store some materials in the memory card beforehand.

Text font: set the size, font, alignment and paragraph formats.

Input methods: choose the various input methods.

After editing, click the left key to select "done" and enter the "sending options", for which

the following operations are available:

Send: directly send the edited message.

Save and send: send the edited message and save it to outbox as well.

Save: save the message to outbox without sending it.

Send to many: first edit the "send to many" list, adding the multiple receivers to the list and then send out at once.

Send by group: send to every member of a group of people in the phone book.

(4)Common phrases: Some common phrases have been provided for your reference. You can use them conveniently when editing the messages.

(5) SMS setting

This function allows you to set the parameters for your short message service.

Mode setting: many modes for your choice.

Status setting: setting delivery report and reply path.

Memory status: displays the available storage space in SIM card and phone. Preferred storage: the default location for saving the created or edited messages.

Preferred bearer: set the network for sending the messages.

#### **6.2 MMS**

This phone supports MMS. MMS means multimedia-messaging service, which may include text, picture and audio. To enjoy this service, complete the following two steps:

Step 1: Register for the network service: in order to enjoy Multimedia messaging service, you need to register for relevant network service. Not all SIM cards support MMS. Consult your network service provider for details.

Step 2: Complete the necessary setup: After you have registered for the network service, you must complete the necessary network setup. The original setting has been provided with the phone but it does not apply to all networks. Contact your network service provider for assistance if you still have problems after you register for the network service.

## (1) Write MMS

First fill in the fields: To (receiver), CC (another receive), BCC (secret receiver) and subject, and then you can begin to edit the contents of the MMS.

To: fill in the number or email address of the receiver.

CC: send a copy to this receiver.

BCC: send a copy to this receiver secretly.

Subject: the subject of the MMS.

Enter your text in the input field, or you may also:

Add picture: add a picture to the MMS Add audio: add an audio file to the MMS Add video: add a video file to the MMS

Add attachment: add an attached file to the MMS Refer to instructions in SMS for subsequent operations.

(2) Inbox

This allows you to read the MMS you have received, with many available operations. If there is no MMS, it will display "blank". Some MMS messages must be downloaded first before you read the whole contents.

(3) Outbox

The MMS messages that you have sent and saved and those unsent will be stored in outbox. There are also many operations available for messages in outbox.

(4) Draft

The MMS message you have edited could be saved as draft.

(5) Preset messages

Some pre-stored messages have been provided for your convenience, which will accelerate your MMS editing speed.

(6) Setup

This allows you to DIY your favorite MMS setting and facilitates the MMS function.

Compose: the relevant settings for editing MMS, with many options for adjustment.

Send: the relevant settings for sending MMS.

Receive: the relevant settings for receiving MMS.

Filter: the restrictive settings for receiving MMS.

Server profile: select the active network server for the multimedia messaging service. Please select the correct server that matches your SIM card. Consult your network service provider if necessary.

Memory status: view the memory status of MMS in your phone.

## 6.3 Voice mail server

The following options are available for the voice mail server:

- (1) Edit: you can edit up to 2 voice mail numbers.
- (2) Connect to voice mail: If you have applied for this function, you can listen to the messages in the voice mail server.

Note: you must first apply for the voice mail service before you use this function.

# 6.4 Broadcast message

This is a one-way information service that your system service center provides for the users of the system, such as weather report and traffic service. You can directly read the broadcast messages you have just received. At present, this function is not very popular. Please consult your network operator for details.

## 7 Call list

This function allows you to view the recent dialed, received and missed calls, with many available operations.

- (1) Missed calls: this automatically records the recent missed and rejected calls and you can view the details of the numbers. Enter this function and you may see the missed calls in time order. Roll the scroll bar on the right side of your screen to select the number and click the "option" key at the bottom left side of the screen to view the details.
- (2) Dialed calls: this automatically records the numbers you have dialed recently.
- (3) Received calls: this automatically records the numbers you've received recently.
- (4) Delete the call list: this allows you delete the dialed, received or missed calls separately, or the entire call list altogether.
- (5) Call time
- Last call time: display the previous call time.
- Total dialed call time: display the total dialed call time.
- Total received call time: display the total received call time.
- · Reset counter: clear all call time records.
- (6) Call cost
- Last call cost: view the previous call cost.
- Total call cost: view the total call cost.
- Reset counter: clear all call cost records and reset to zero.
- Max cost: press the "setup" key and enter the PIN2 code to set the max call cost.
- Unit price: press the "setup" key and enter the DIN2 code to set the unit price.

Note: this function require network support.

- (7) SMS counter: view the number of short messages you have sent and received.
- (8) GPRS counter: view the amount of GPRS data flow. You can reset it to start anew.

## 8 Calendar

This allows you to view the status of a certain date and its lunar date. Click "calendar" to enter this function and the current month will be displayed on the screen. Click the "option" for the following menus:

Itinerary: view the memos /to-do-list.

Jump to: click this option and enter the date, then press "enter" to jump to this date.

Lunar calendar: Click "lunar calendar" to activate or deactivate the "lunar calendar" viewing function. If it is activated and when the cursor is on a certain date, you can view its lunar date and solar term.

## 9 Memos

The proper use of this function will help you remember the arrangement of important meetings and appointments.

Click "add" to enter this function and the to-do list will be displayed on the screen. Click any item to enter the memo.

Here's how you edit the memos:

- (1) Enter a new date to overwrite the original date.
- (2) Enter the time section of alert reminder.
- (3) Click "note" and edit the contents, and then save.
- (4) Click the arrows on either side of the alarm column to switch it on/off.
- (5) Click the arrows on either side of the alert type column to switch the alert types.

You can edit and delete existing memos. After completion, your phone will alarm at the preset time, and with the preset memo contents.

## 10 Clock

#### 10.1 World time

This allows you to view the time of the important cities and districts of the world. Use your hand-write pen to move the cursor and view the time of important cities in a particular time zone.

#### 10.2 Alarm clock

With this function you can program your phone to vibrate and ring at a preset time.

Click "clock" and then "alarm clock" to view the alarm clock list. Click any one of these and you can make your own settings. Click the arrows on either side of the first column of the setting to switch the alarm clock on/off. Enter the alarm time in the second column. Click the arrows on the next column to switch the types of alarm.

By customization, you need to decide on which day to alarm. Click on a date; a red cross means that a day has been selected. After selection, click "OK" to save your setting.

## 10.3 Meter

This function is used for keeping the time, with many methods available.

## 11 JAVA

Java technology makes your phone infinitively extendable and gives it the features of a quasi-smart phone, by allowing you to install JAVA software to your phone. You can find abundant free JAVA software online, such as various office software and games; and you can also log on to our technical support website. Not all JAVA software can run on this phone and some of the software may bring the phone to go numb, as JAVA software may take up considerable system memory while running.

Please download the JAVA software to the "JAVA" directory in your TF card and then install the software with the archive management tool. Click "install" and the system will automatically install the software to your TF card.

Open the JAVA menu and enter the JAVA program directory to find the installed JAVA software. You can now run it by clicking it.

Note: Some software has been pre-stored in the JAVA directory as it leaves factory. You can run it after installation.

For more information concerning JAVA, please log on to: <a href="http://www.java.com">http://www.java.com</a>

## 12 Network service

WAP: or WAP browser. WAP browsers require GPRS support. This phone supports GPRS online but you need to make sure that your SIM card supports GPRS before you enjoy this function.

Account information: Before you go online, you need to confirm whether the account information is correct.

Note: The above settings are all related to the SIM card; please consult your network service provider for more details. You can complete the setup process with their help.

## 13 Calculator

Calculator: This function allows you to make simple calculation. Here's how: Enter a number in the first column;

Click corresponding calculation functions (+, -, x, ÷, M+, M-, MR, MC);

And then enter another number in the second column; repeat the steps if necessary; Click "=" to view the result.

# 14 Management tools

## 14.1 SIM card selection

Select SIM card 1 /2 to switch the active SIM card, confirm and then reboot the system. No matter which SIM card you are using, you can always use "switch SIM card" to switch to another.

#### 14.2 Unit converter

This function allows you to make simple conversions between common weight and length units: enter this function and choose the units you want to convert between, click the left/right key to switch; then click the next column and enter the value of the unit you want

to convert from, click "ok" on the bottom left side of the screen to view the result.

#### 14.3 Bluetooth

This phone is designed with built-in Bluetooth technology, through which you can connect your phone to other Bluetooth devices, such as hand-free Bluetooth devices, Bluetooth-compatible PC or other Bluetooth phones. With Bluetooth connection, you can exchange pictures, movie-clips, texts, name cards and so on. You can also use Bluetooth for making calls or listening to music.

It is highly recommended that your phone should be within 10 meters of the Bluetooth device in connection, which will be much better if the space between the phone and the Bluetooth device is free from any substantial obstacles.

However, Bluetooth wireless technology consumes considerable battery capacity and shortens the operative hours.

#### (1) Activate Bluetooth

Select: menu →tools→Bluetooth, to activate and deactivate Bluetooth. You will be required to activate your Bluetooth for other operations if it is in the deactivated status.

(2) Search device

Search available Bluetooth devices. When the list of searched devices is displayed on the screen, you can select one of them for connection and bonding. While bonding, you need to exchange password (default password: 0000). After successful bonding, this device will be added to the device list.

Note: bonding means authentication. To bond the device successfully, the users of Bluetooth devices must use the same password on both devices. The default password will be used for Bluetooth devices without visual interface.

(3) My device list

All bonded devices will be listed here to enable you to have the following operations: connect, disconnect, rename, delete, delete all, service record and search new device.

(4) Active device list

Active devices will be showed in this list. You can choose to disconnect any device.

- (5) Bluetooth settings
- visibility: enable the other Bluetooth devices to find your phone; other Bluetooth devices may not be able to detect your phone if you deactivate it.
- Device name: define the name of your Bluetooth device, which will be displayed in other Bluetooth devices when connected.
- Audio path: when you choose to use your Bluetooth wireless device, you can select where the audio goes, leave in phone or forward to Bluetooth headset?
- FTP setting: you can set the share folder of your Bluetooth connection and the access rights of other Bluetooth devices.
- (6) Bluetooth information

The device name, the device address and the supported services will be displayed.

(7) Send objects through Bluetooth

When you choose Bluetooth in the "send" menu to send files, it will automatically search the available Bluetooth devices. Select the target device in the list and begin data transmission. The Bluetooth will be automatically disconnected after it is completed.

(8) Receive data through Bluetooth

When other Bluetooth devices need to transmit data to you, your phone will give you a prompt asking whether you agree to receive the data, and then it will save the data to the preset directory. The Bluetooth will be automatically disconnected after it is completed.

## 14.4 Currency converter

This function allows you to make simple conversions between different currencies: First set the ratio of the target currency to the original currency, and click "OK"; Click the left/right direction key to switch;

Move to the next column and enter the sum of the currency to convert from; Click "OK" to view the result.

#### 14.5 E-book

With this you can conveniently view files in TXT format. Click to enter "E-book" and select the document you want to browse. Roll the scroll bar on the right to flip the pages. In the option menu, you have some operations available, such as Jump to, Add bookmark and Delete bookmark.

## 15 Settings

You can conveniently have your favorite settings for some common functions of your mobile phone, such as call setting, phone setting, network setting, security setting and restoring to factory settings. These allow you to make better use of your phone.

#### 15.1 Pen calibration

If your hand-write pen does not work smoothly, then you need to re-calibrate the pen. Complete the pen calibration process step by step following the instructions on the phone.

## 15.2 Phone settings

## (1) Time and date

This allows you to set the time, date and time format, and select the city.

Set city: Select a city within your time zone

Set time: Set time and date

Set time format: select your preferred time format; use left/right key to switch

## (2) Schedule power on/off

You can set 4 groups of scheduled power on/off. First activate this function and then make your preferred settings and finally set the schedule power on/off time.

#### (3) Language

Select the language for displaying menus and texts; default setting is Chinese.

## (4) Preferred input method

This is the default input method for editing text; depending on your preference.

## (5) Preferred code

Two options available: BIG5 or GB2312.

## (6) Idle screen menu:

It means the settings of wallpaper and screen saver in idle screen status.

Wallpaper: Many pictures are available.

Screen saver: First activate the screen saver function, then set the waiting time and finally select a picture as screen saver.

Power-on display: select a picture to display when system is powered on; many animated pictures available and you can also download from PC.

Power-off display: select a picture to display when system is powered off; many animated pictures available and you can also download from PC.

Show time and date: If activated, the time and date will be displayed in idle screen.

Show owner number: If activated, the name /owner number will be displayed in idle screen. But first you need to set the name /number of owner number in your phone book. Note: some SIM cards do not support this function.

## (7) Welcome message

This means whether to show a welcome message when powered on. Activate this function and enter your favorite message if you wish.

## (8) Speed dial

Set the status to "activated" and you can set many groups of speed dial. Once completed, long press a certain key and the corresponding number will be dialed.

#### (9) Dedicated keys

Set corresponding functions for the up/down/left/right keys for swift operation.

## (10) Hand-write setting

You can choose the reacting time and the color of the hand-write pen.

## (11) LCD backlight

This allows you to set the brightness and time of LCD back light.

## 15.3 Call settings

This allows you to DIY your settings for dialing and receiving calls.

## 15.3.1 Call waiting

This is used to set up whether to give prompt sound when there is an incoming call (which requires network support). If activated, the network will notify your phone to give corresponding sound prompt and display the number on the screen when there is an incoming call, so that you can decide whether to receive the call. If deactivated, your phone will not make any prompt sound and the caller will hear a busy sound.

- ◆ Activate: activate the call waiting function; click "OK" to enter this function and the screen will display the result of execution.
- ◆ Deactivate: deactivate the call waiting function; click "OK" to enter this function and the screen will display the result of execution.
- ◆Query: view the status of call waiting; click "OK" to enter this function and the screen will display the current status of call waiting.

#### 15.3.2 Call divert

This function allows you to divert the incoming call to another number (which requires network support); activate this function when necessary.

## (1) Divert unconditionally

Divert all incoming voice calls to the designated number;

◆ Activate: this function activates "divert all incoming voice calls".

Click "OK" to enter this function and the screen prompts you to enter a number.

Enter the number to divert the voice calls to, and click "OK" to confirm.

- ◆ Deactivate: this function deactivates "divert all incoming voice calls". Click "OK" to enter this function and the screen displays the result of execution and then returns.
- ◆Query: this function allows you to view the status of "divert all incoming voice calls".

Click "OK" to enter this function and the screen will display the current status.

## (2)Divert if unreachable

Divert the calls when powered off or out of service areas.

## (3)Divert if no answer

Divert the calls when there is no answer.

#### (4)Divert if busy

Divert the calls to the designated number if the phone is busy.

## (5)Divert all data calls

Divert all data calls to the designated number if the phone is busy.

## (6)Cancel all divert

Cancel all of the call divert settings.

## 15.3.3 Call barring

With this function you can prohibit (bar) incoming or outgoing calls in various cases. To set up various barring functions, you need first to apply for international calling service and acquire the network restriction code. The call-barring functions include the following:

## (1) Outgoing calls

- ◆ All calls: prohibit (bar) all outgoing calls;
- ◆International calls: prohibit (bar) international calls;
- ♦ International except home: when in roaming service, bar all international calls except to the country where the phone number is registered.

For every option, the following operations are available:

Activate: activate the call barring function.

Click "OK" to enter this function and the screen prompts you to enter the password. Enter the password and click "OK"; the screen will return the result of execution.

• Deactivate: deactivate the call barring function.

Click "OK" to enter this function and the screen prompts you to enter the password. Enter the password and click "OK"; the screen will return the result of execution.

• Query: this allows you to view the status of call barring function.

Click "OK" to enter this function and the screen will display the current status.

## (2) Incoming calls

Prohibit (bar) all incoming calls or when in roaming service. If activated, you will not be able to receive any incoming call due to the restriction of your network service provider. The operations are the same as above.

## (3)Cancel all

This is used to cancel the call barring function.

Click "OK" to enter this function and enter the password as instructed.

## (4)Change password

This is used to change the call barring password.

Click "OK" to enter this function and enter the old password.

Enter the new password and click "OK"; you will be required to re-enter the new password for confirmation.

Note: You can obtain this password when you register for the service in your network service provider.

#### 15.3.5 Call time reminder

With this function you can set up the way and time of reminder in the calling process.

## 15.3.6 Call time display

This function sets up whether to display the call time after a call. Select and then click the "OK" key on the bottom left side of the screen to activate or deactivate this function.

## 15.3.7 Caller ID /Owner number

3 options available: Set by system, Hide ID and Send ID, requiring network support. This function enables your telephone number to show or hide on the other phone. In some networks, you can only receive but not dial a call when you set to "Hide ID".

#### 15.3.8 Auto re-dial

This function allows you to re-dial a number automatically when busy or unreachable.

#### 15.3.9 IP dial

This function allows you to set up the prefix numbers when making IP calls on your phone. There are 3 prefix numbers, which can be modified and edited. After completion, you won't need to input the prefix number; the system will automatically do it for you.

#### 15.3.10 Blacklist

With this function, you can protect yourself from the disturbance of unwanted calls. Save the number you want to reject and then activate the blacklist function.

## 15.4 Network setup

#### 15.4.1 Network selection

Two options available: automatic and manual selection (the former is recommended); by automatic selection, your mobile phone will search the network of the SIM card as a first choice; by manual selection, you need to select the network manually.

#### 15.4.2 Preferred networks

Select the preferred network service provider; by default the network of the currently used SIM card is to be displayed. You can change your preferred networks according to your location. Please consult your local network service provider.

#### 15.4.3 GPRS connection

Set up the GPRS network connection mode. Two options available: always connected or connected when needed. Use the functional key at the bottom left side of the screen to switch between the two modes.

## 15.5 Security setup

Security setup allows you to encrypt some functions of your phone. It helps to protect your mobile phone and SIM card from being stolen. Enter the password as requested and click "OK" to confirm. If you have entered the wrong password, use the delete key to clear the wrong password and re-enter the correct numbers. Here you can modify the PIN code, PIN2 code and phone lock code.

## 15.5.1 SIM lock

With this function, you can lock and unlock your SIM card on the phone. To complete this operation, you need to enter the password of your SIM card (or the PIN). Enter the PIN (personal identification number) code to activate /deactivate your SIM lock; by default, it is deactivated. When SIM lock is activated, you will be required to enter your SIM password or the PIN code every time you power on. Note: PIN is provided by your SIM card provider; if you enter the incorrect PIN for 3 times, you will be required to enter the PUK code (personal unlock key), which is used to unlock and modify the PIN code. Please contact your network service provider if your PUK is not provided or you have lost it.

#### 15.5.2 Phone lock

With this function, you can bond your SIM card to your phone. You will be required to enter the correct phone lock whenever you power on. The phone lock of your mobile phone is a 4-digit to 8-digit number; and the default password is 1122.

## **15.5.3 Data lock**

The data lock will give our protection over your personal data, such as phone book and short messages. To enter this function, you need first to enter the correct phone lock number. After activation, select the contents for protection, such as phone book and then click "OK" and save settings. The contents under protection can be displayed when the correct phone lock password is given.

## 15.5.4 Fixed dial

If this function is supported by your SIM card, you can define the outgoing calls.

If activated, you can only dial the numbers that are stored in the phone book. The PIN2 code is required for this operation.

Note: If you have entered the PIN2 password after power-on, you won't need to enter it again before you power off. Therefore, if you do not want others to change the status of fixed dial, please power off after setup and then reboot your phone.

#### 15.5.5 Barred dial

If this function is supported by your SIM card, you can define the outgoing calls. If activated, you can only dial the emergency numbers with your mobile phone. The PIN2 code is required for this operation.

## 15.5.6 Change password

With this function you can easily change the PIN, PIN2 and phone lock code. Note: please keep the new password in mind.

## 15.6 Restore to factory settings

This is used to restore your phone to the default settings as it leaves the factory. Use the up/down key to select the options of "Restore to factory settings" and then click the left/right functional key on the bottom left side of the screen. Enter the correct phone lock code as instructed (default password is 1122). Reboot your phone after completion as instructed.

## 15.7 Sound effect

Choose different EQ settings to adjust the sound effects of playing music.

## 15.8 User profiles

This is used to set up the different ways of incoming call prompts in various situations. Use the up/down key to choose this option and click the left functional key to enter. There are many modes of setting available and the default setting is the general mode.

To switch to a new user profile, use the direction key to select the target mode and click "OK" to enter. Then select "activate" and click "OK" to confirm. Your phone will give an "activated" prompt, indicating that the user profile is active. The "headset" mode does not require activation; your phone will automatically switch to the "headset" mode if a headset is connected to your phone, and back to the previous mode when unplugged.

You can also customize each user profile setting for your preference, the following operations are available:

## (1) Ring tone settings:

Incoming calls: Enter "user profile", select "personal setting", and set up the ring tone.

Power on: set up the music for power on.

Power off: set up the music for power off.

Message: set up the message ring tone when a new message arrives.

You can also download ring tones online.

(2) Volume

This allows you to set up the volume for ring tones and keypad tones. There are 7 grades available. Enter this function and use the up/down key for testing and adjusting.

(3) Alert type

This is used to set up the alert type for incoming calls. Please select the suitable alert types in different situations.

#### (4) Ring type

This means how the sound of the ring tones is to be delivered.

#### (5) Prompts

It means whether alarm sound, errors, network connection sound and call connection is activated.

(6) Answer mode

This means whether you can press any key to answer the phone when there is an incoming call.

# 16 Archive management

This function allows you to operate the files and folders in your phone memory and extended card storage.

## 16.1 Folder-related operations

The following operations are available in this phone:

Open: open the selected folder;

Create: create a sub-folder under the current folder;

Rename: rename the selected folder:

Delete: delete the selected folder and its contents:

Sort: sort the files in the selected folder, by file name, type, (creation) time and size;

Note: do not delete the existing folders in your phone.

## 16.2 File-related operations

Play: this operation is valid for audio file, MP4, 3GP and MP3 files;

View: this operation is valid for picture files, i.e., browsing the selected picture;

Send: many options available, depending on the file format; Detail: view the relevant information of the selected file; Cope: copy the selected file to a designated folder;

Move: move the selected file to a designated folder;

Delete: delete the selected file:

Delete all: delete all files in the same folder;

Sort: sort the files in the folder in various properties:

Note: different menu options are available for different file formats.

# 17 Input method

The input methods incorporated in this phone include: English (multitap ABC/abc), Numeric, Pinyin and symbols (common symbols).

## 17.1 Pinyin

#### ◆The general operation steps of Pinyin

Enter the letters of Pinyin: Select the target key to input the syllables;

Select the syllable: use the switch key to switch between syllables and click the delete key to delete the last letter of the syllable;

Select the Chinese word: use the left/right key to get all the characters with the same syllable and use the up/down key to flip page, click the functional key on the left to pick (select) the target word.

Select word by association: this will display the words associated with the word you have just entered, use the up/down key to flip page and use the left/right key to choose between the candidate words.

Edit the entered words: use the left/right key to move the cursor left and right, use the up/down key to move the cursor up and down, and use the delete key to delete words.

Switch: In editing status, you can click the icon on the bottom right side of the screen to switch to other input methods.

## 17.2 Write message

You can use the hand-write pen to input directly, which is simple and fast.

## 17.3 English and Numeric input

Directly choose the English letters or numbers.

## 18 Service and Maintenance

## 18.1 Service and maintenance

This phone is well designed and well-built. With a proper understanding of the service and maintenance, you may have a better use of this phone and prolong its service life:

- ♦ Keep the phone and its accessories out of children's reach
- ♦ Keep your phone dry. Rainwater, humidity and other liquids contain minerals that may erode the phone circuits.
- ♦ Keep your phone away from dirt and dust.
- ♦ Keep your phone away from environment of high temperature as it might damage the electronic components and the battery or deform the plastic parts.
- ♦ Keep your phone away from environment of extremely low temperatures.
- ♦ Do not try to open your phone; Non-professional handling may lead to damage.
- ♦ Avoid dropping, punching or vibrating your phone, as improper external force may cause damage to internal circuits.
- ◇ Do not use chemical liquids or detergent to clean your phone. Instead, use soft cloth soaked with clean water or mild soap water to gently rub the dust off the outer case of your phone.
- ♦ Use only the original accessories recommended by manufacturer.
- ♦ Contact professional serviceman if failure occurs to your phone or accessories:

| Conditions of malfunction: | Possible causes:                  | Solutions:                            |
|----------------------------|-----------------------------------|---------------------------------------|
| Poor reception             | 1. The signal is poor in the      | If you are inside a building, come    |
|                            | location, such as near a tall     | near the windows. If the signal is    |
|                            | building or in a basement.        | poor, go to an open space.            |
|                            | Over-crowded traffic in rush      | Try to avoid your phone during rush   |
|                            | hours.                            | hours.                                |
|                            | 3. Too far away from the signal   | Get the service area map from your    |
|                            | generators of your network        | network service provider.             |
|                            | service provider.                 |                                       |
|                            | Poor trunk lines of your          | 1. Hang up and re-dial.               |
| After-sound or noise       | network service provider.         | 2. Choose a better line.              |
|                            | Poor local telecom cables.        |                                       |
| Unable to power on         | The battery is about to exhaust.  | Re-charge your battery.               |
|                            | Service hour of your battery      | Power off in poor signal locations.   |
|                            | depends on the network settings,  |                                       |
|                            | varying from network to network.  |                                       |
|                            | Battery may wear out and          | Change a new battery.                 |
| Battery life becomes short | decline in performance.           |                                       |
|                            | 3. When receiving no signal, your | Move to a location with better signal |
|                            | phone will repeatedly send out    | reception or power off temporarily.   |
|                            | signals, consuming battery and    |                                       |
|                            | shortens its service hours.       |                                       |
|                            | 1. SIM card is damaged.           | Send back to NSP for inspection.      |
| Unable to use SIM card     | SIM card is not well installed.   | Re-install your SIM Card.             |
|                            | 3. SIM card is not properly       | 3. Clean the metal contact points     |

|                               | connected with the card slot.            | with clean cloth.                                 |
|-------------------------------|------------------------------------------|---------------------------------------------------|
| No network service            | 1. SIM card is invalid.                  | Contact your NSP.                                 |
|                               | Out of service area.                     | <ol><li>Check the service areas of NSP.</li></ol> |
|                               | <ol><li>Poor signal reception.</li></ol> | 3. Move to the windows or switch to               |
|                               | 4. Incorrect line switch.                | another service network.                          |
|                               |                                          | 4. Switch to a correct line.                      |
|                               | Failure to register for this service     | Contact your NSP and set the                      |
| Unable to send SMS            | or failure to fill in the number of      | correct number of SMS center.                     |
|                               | the SMS center.                          |                                                   |
| Fail to dial or receive calls | Fixed dial or call barring is            | Deactivate fixed dial or call barring.            |
| Tail to dial of receive calls | activated.                               | Set owner number to system default.               |
| PIN mistake                   | You have entered the incorrect           | Contact the network service provider.             |
| 1 IIV IIIIStake               | PIN password for 3 times.                |                                                   |
|                               | Battery or charger is damaged.           | Change a new battery or charger.                  |
| Fail to charge the battery    | Ambient temperature is below             | Adjust the ambient temperature.                   |
| or no charging display        | 5 or over 40 °C.                         | 3. Check the connection.                          |
| or no charging display        | 3. Poor connection.                      | 4. Prolong the charging time.                     |
|                               | 4. Battery is about to exhaust.          |                                                   |
| Unable to add to PHB          | Your phone book capacity's full.         | Delete some data.                                 |
| Unable to make setups         | Your network service provider            | Contact the network service provider.             |
| Chable to make setups         | does not support the function.           |                                                   |

# 18.2 Battery maintenance

- (1) Your new battery should undergo 2 to 3 full cycles of charge-discharge in order to reach the optimal performance (charge for 12 hours and discharge to low-voltage prompt).
- (2) You can recharge your battery for hundreds of times, but it will eventually decline in performance. You need to replace a new battery if its service hours decline dramatically.
- (3) Disconnect your charger from power supply when not used. Do not connect your battery to the charger for over a week or else its lifespan will be greatly shortened.
- (4) In order to prolong your battery life, discharge your battery properly by using it till your phone powers off by itself. Do not try to discharge your battery in unauthorized way.
- (5) Your phone will give you an alert sound when the battery capacity is low and a few minutes later, power off automatically as the battery becomes exhausted.
- (6) It is highly recommended that you replace your battery after 18 months and dispose it properly according to local regulations on battery recycling.

## 18.3 Help

Refer to the above table if malfunctions occur to your phone, or contact your network service provider for further questions.

# **Appendix**

## Appendix 1: Technical terms:

GSM: Global system for mobile telecommunication.

SIM: Subscriber identification module

SMS: Short message service

PIN: Personal identification number; normally refers to PIN 1; provided with your SIM card; password of the SIM card; SIM card will be locked if an incorrect PIN is entered 3 times.

PUK: Personal unlock key, provided with your SIM card; it is used to unlock your SIM card and modify your PIN code.

PIN2: Personal identification number 2, provided by your NSP for special functions such as fixed dial number (FDN).

PUK2: Personal unlock key 2, provided with some SIM cards to activate or modify PIN2.

IMEI: International mobile equipment identity, each mobile phone has a unique corresponding 15-digit IMEI code.

## **Appendix 2: Technical specifications:**

Weight: 111g (with battery)

Dimension:  $115\text{mm}(H) \times 60.5\text{mm}(W) \times 11.5\text{mm}(T)$ 

Standard battery: Lithium 3.7V 1200mAh

Standby hour: 160-280 hours\* Talk time: 210-300minutes\*

Screen: Hand-write TFT LCD 240x320 pixel

Band: 4band: GSM850, GSM900, DCS1800, PCS 1900MHz

\*Standby time and talk time is subject to the actual conditions and the network service.

#### © 2008 SciPhone Inc. All rights reserved.

SciPhone, the SciPhone logo are trademarks of SciPhone Inc., registered in the U.S. and other countries. SciPhone is a trademark of SciPhone Inc. The Bluetooth® word mark and logos are owned by the Bluetooth SIG, Inc. and any use of such marks by SciPhone Inc. is under license. 052-9567-A

Printed in China

Free Manuals Download Website

http://myh66.com

http://usermanuals.us

http://www.somanuals.com

http://www.4manuals.cc

http://www.manual-lib.com

http://www.404manual.com

http://www.luxmanual.com

http://aubethermostatmanual.com

Golf course search by state

http://golfingnear.com

Email search by domain

http://emailbydomain.com

Auto manuals search

http://auto.somanuals.com

TV manuals search

http://tv.somanuals.com